# **EPOS**

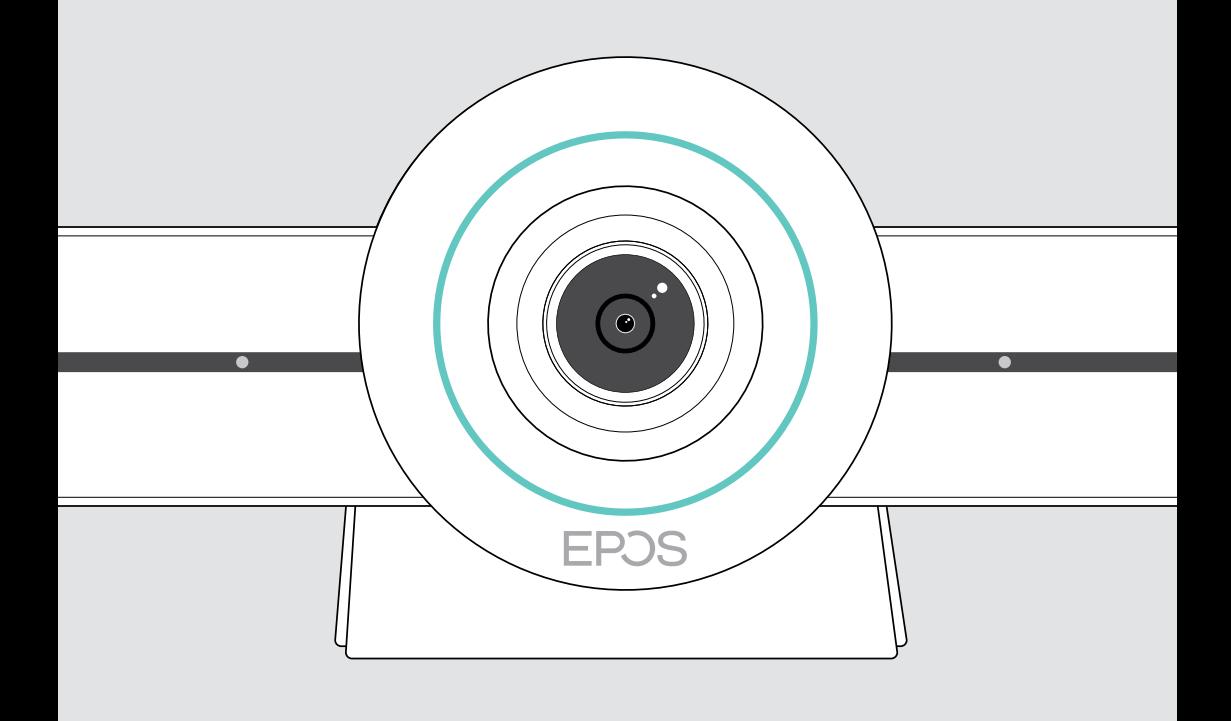

# EXPAND VISION 3T

Barra de colaboración por vídeo para Microsoft® Teams

Guía del usuario

## Índice

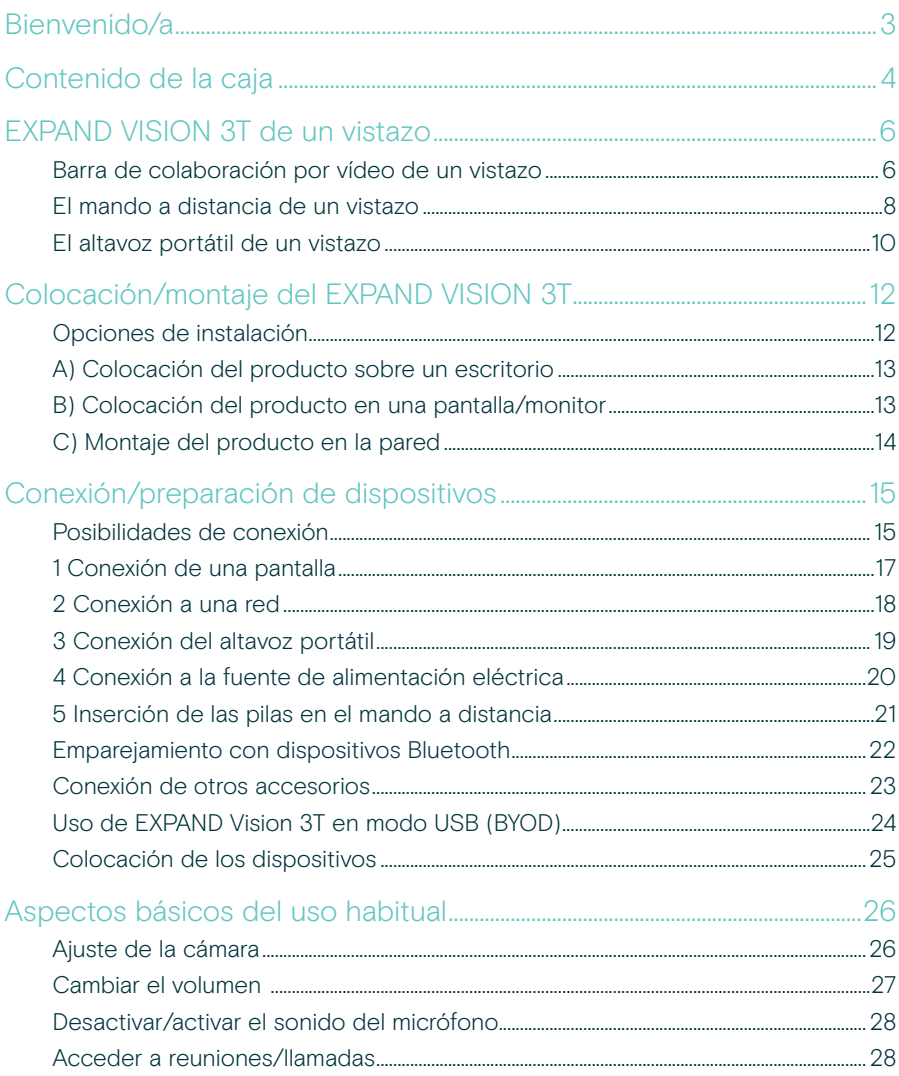

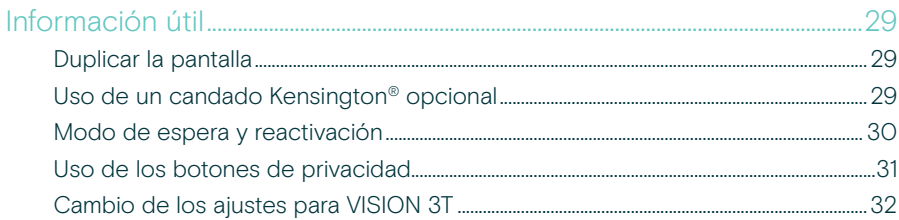

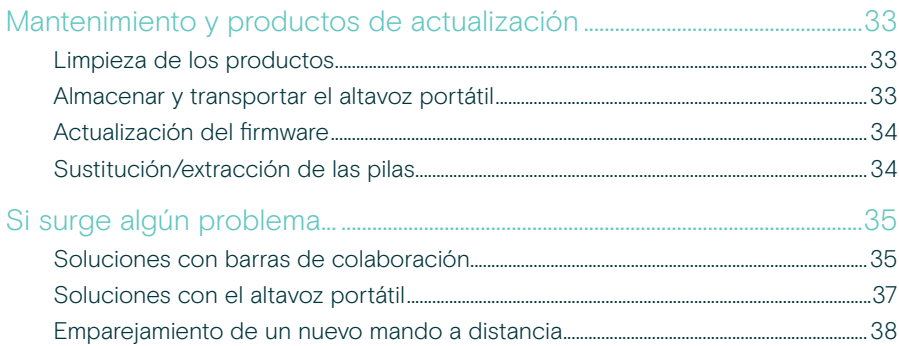

## <span id="page-3-0"></span>Bienvenido/a

#### Colaboración en vídeo. Una revolución.

Solución de colaboración en vídeo integral para la oficina inteligente de hoy en día. Únete a tus reuniones con un solo toque y disfruta de la experiencia Microsoft Teams al completo

#### Refuerza tu sala de conferencias

Incluye una cámara 4K de gran angular con sensor Sony®, PTZ mejorado y el extraordinario audio del altavoz portátil EPOS EXPAND SP 30T incluido

#### Producto certificado para Microsoft Teams

Sumérgete en el mundo de Microsoft Teams y aprovecha todas las funciones que ya conoces. Con integración total

### Ventajas y características clave

Configuración sencilla. Mantenimiento simple Solución inteligente con actualizaciones automáticas del software y administración y suministro remotos de dispositivos. Simplemente plug-and-play

Únete a la conferencia pulsando un botón Solución integral que está lista cuando tú lo estés. Sin necesidad de PC. Estarás conectado con un solo toque

#### Es como estar en persona al otro lado

Disfruta de reuniones naturales con el encuadre de imágenes inteligente, el seguimiento de voz y la cancelación de ruido. Con la tecnología EPOS AI™

Para ver las instrucciones de seguridad, consulte la guía de seguridad.

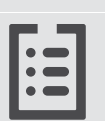

Consulte la ficha técnica disponible en eposaudio.com para obtener más información.

#### Marcas comerciales

La marca denominativa y los logotipos de Bluetooth® son marcas comerciales registradas de Bluetooth SIG, Inc. Todo uso de dichas marcas por parte de DSEA A/S tiene autorización.

La marca N-Mark es una marca comercial o marca comercial registrada en propiedad de NFC Forum, Inc. en los Estados Unidos y otros países.

USB Type-C® y USB-C® son marcas comerciales en propiedad de USB Implementers Forum.

Kensington es una marca comercial registrada en propiedad de ACCO Brands. Kensington The Professionals' Choice es una marca comercial de ACCO Brands.

Las demás marcas comerciales pertenecen a sus respectivos propietarios.

## <span id="page-4-0"></span>Contenido de la caja

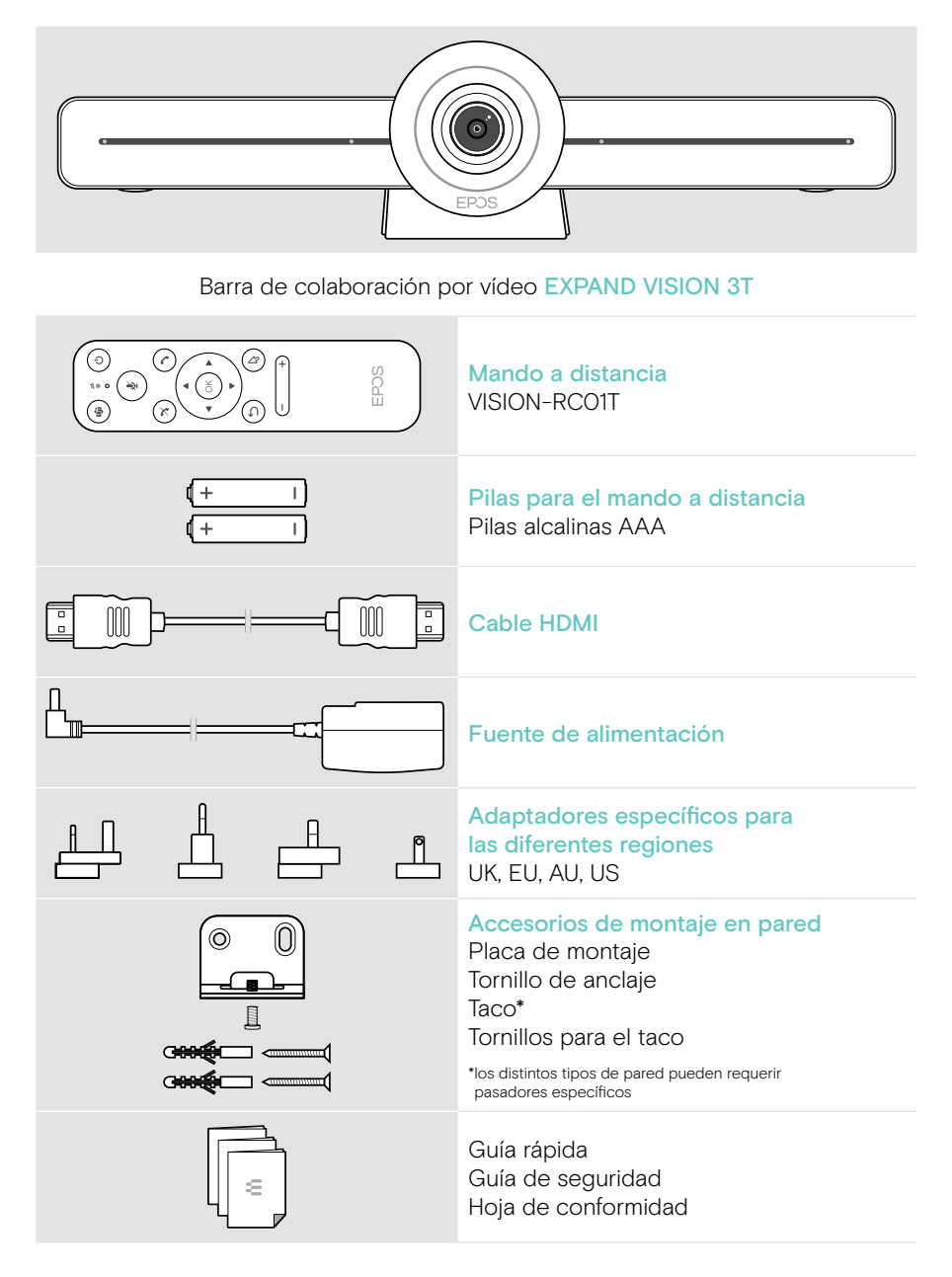

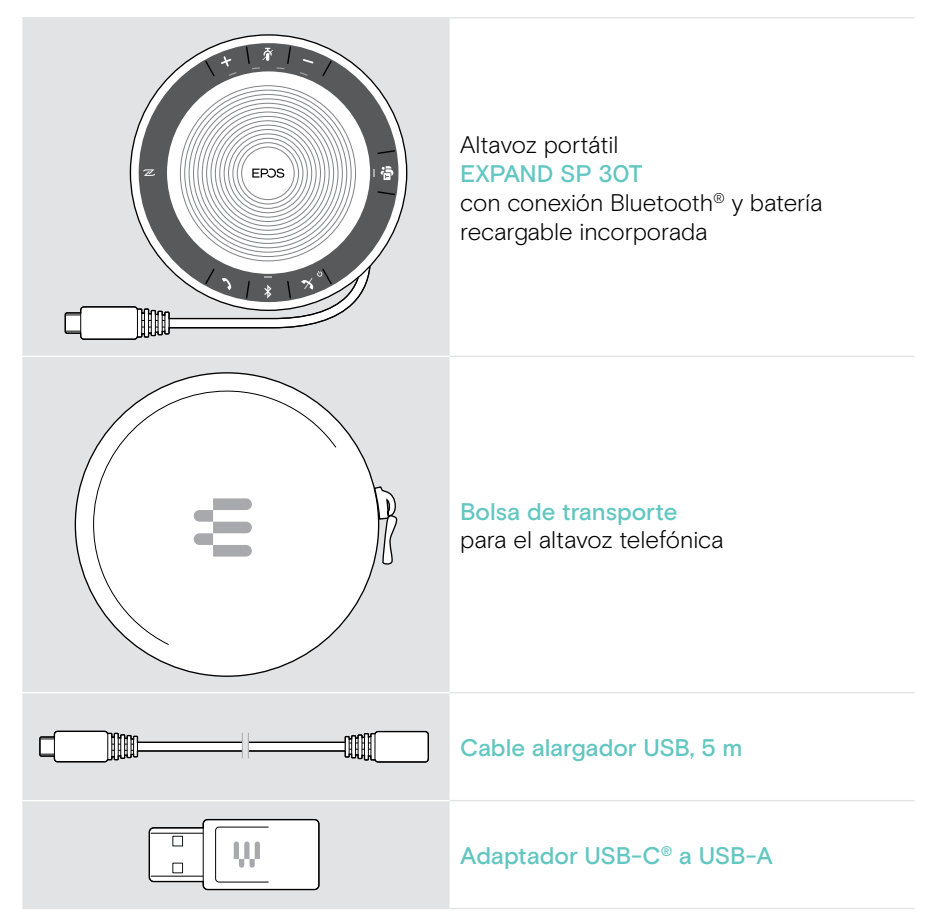

Esta guía del usuario solamente explica las funciones principales del EXPAND SP 30T y se centra en la conexión de la barra de colaboración.

Consulta la guía del usuario completa del EXPAND SP 30T en la página del producto en eposaudio.com para obtener más información sobre otras conexiones y funciones.

## <span id="page-6-0"></span>EXPAND VISION 3T de un vistazo

### Barra de colaboración por vídeo de un vistazo

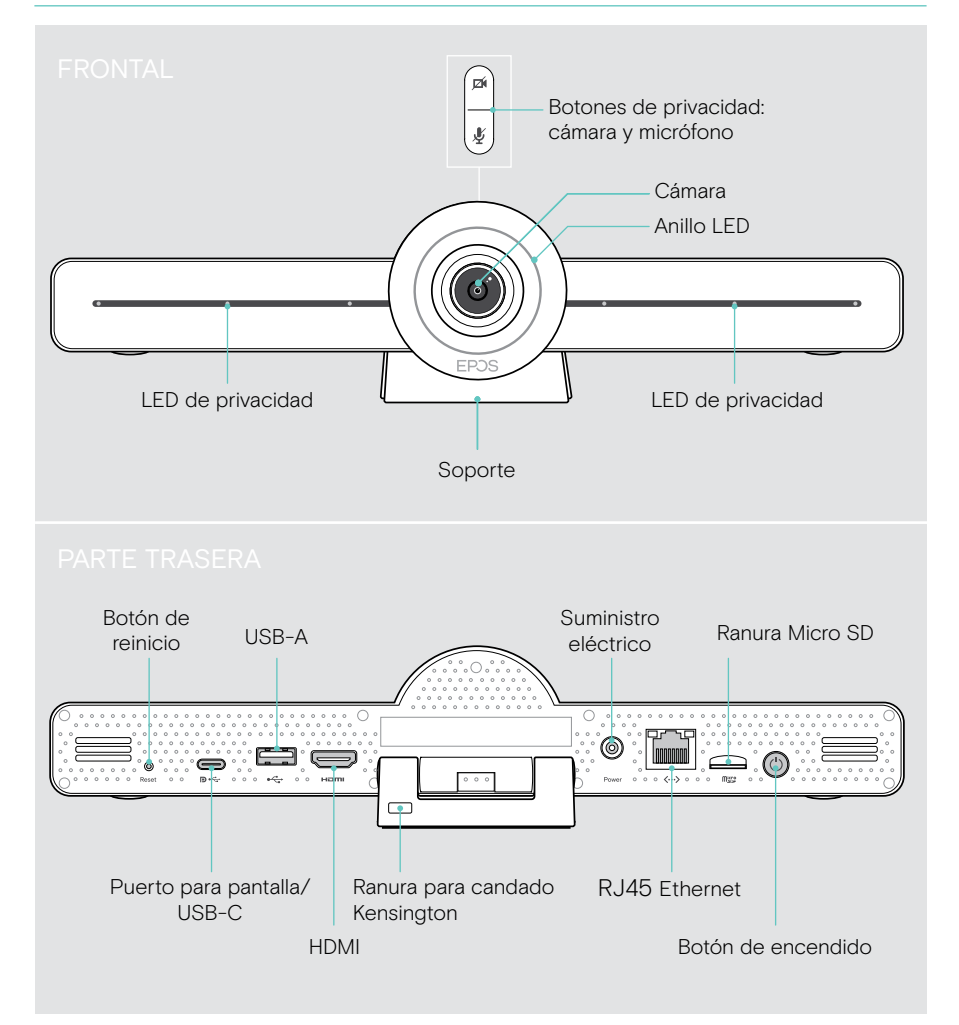

#### Barra de colaboración: el LED de un vistazo

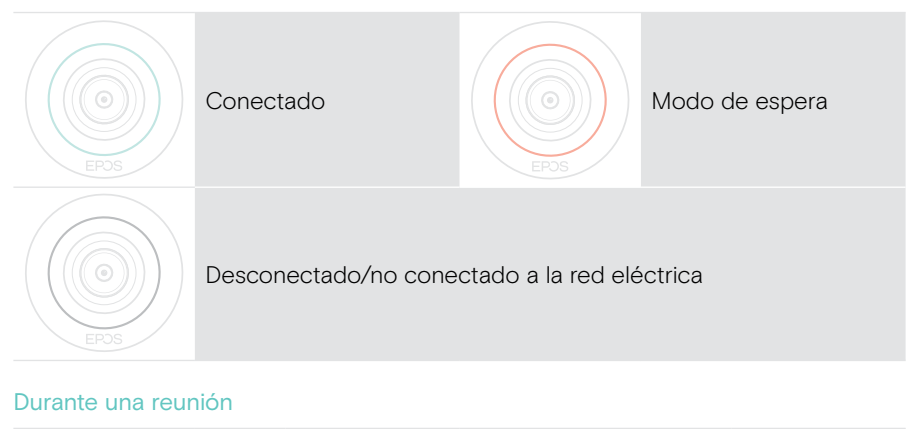

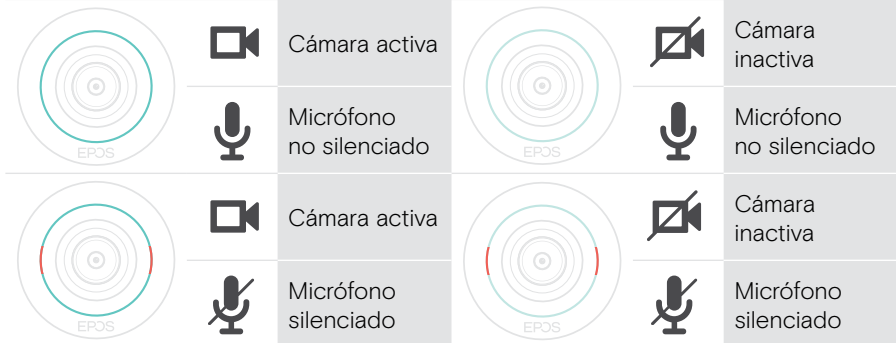

Modo de privacidad Cámara/micrófono (véase la página [31\)](#page-31-1)

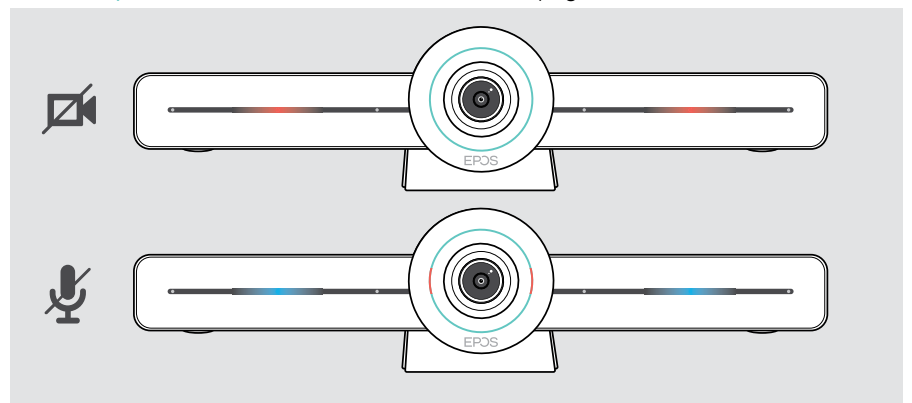

### <span id="page-8-0"></span>El mando a distancia de un vistazo

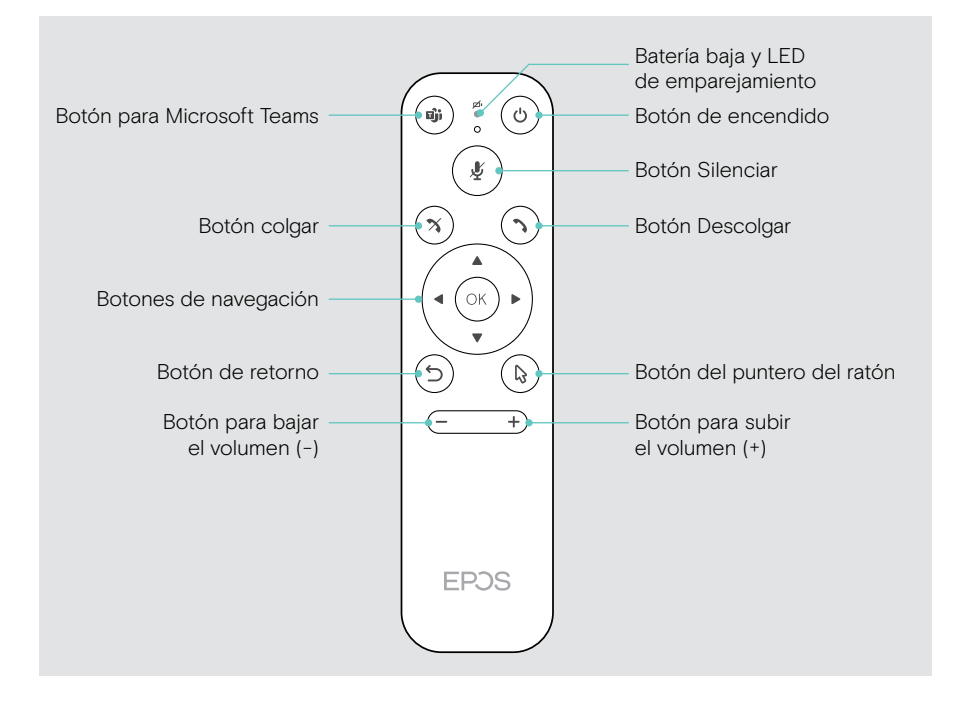

#### Mando a distancia: sus botones de un vistazo

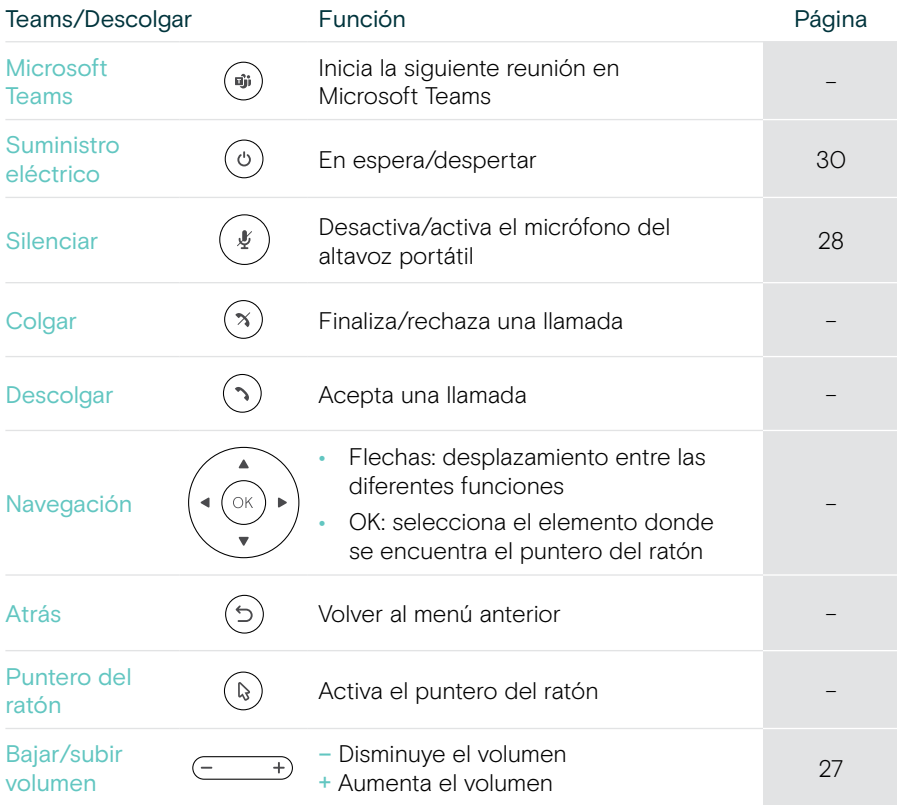

## <span id="page-10-0"></span>El altavoz portátil de un vistazo

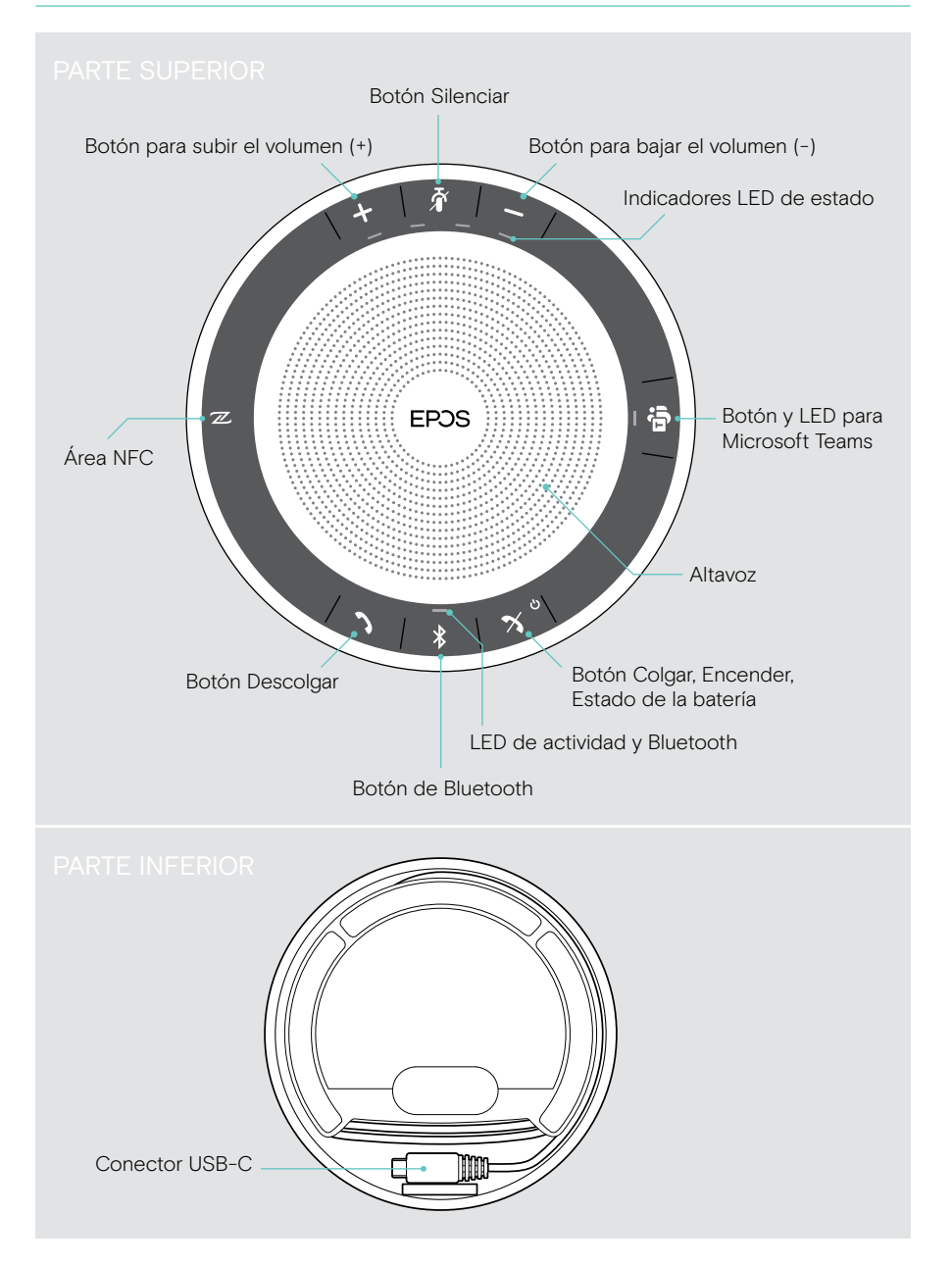

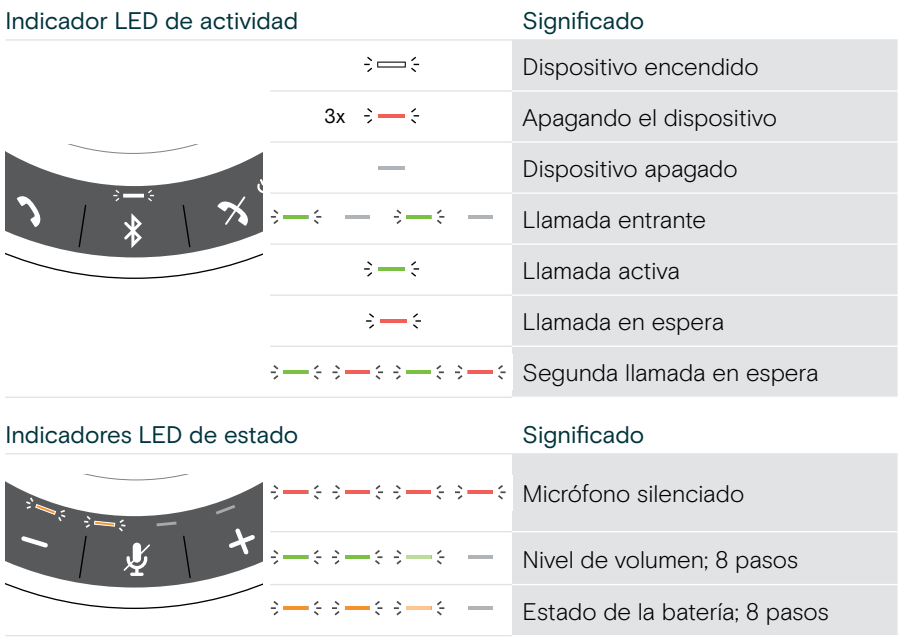

#### Altavoz portátil: Los LED de un vistazo

Consulta la guía del usuario de EXPAND SP 30T en la página del producto en eposaudio.com para obtener más información sobre otras conexiones y funciones.

## <span id="page-12-0"></span>Colocación/montaje del EXPAND VISION 3T

## Opciones de instalación

La barra de colaboración puede:

- A colocarse sobre un escritorio
- B colocarse en la parte superior de una pantalla/monitor
- C montarse en la pared

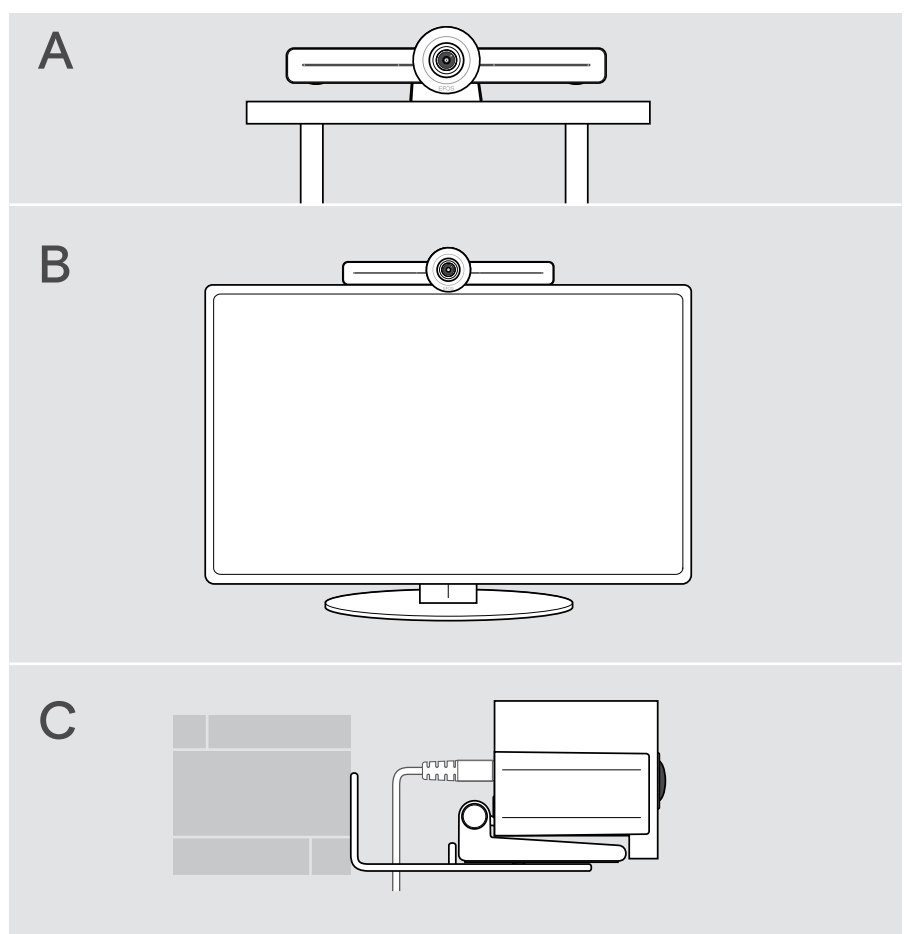

## <span id="page-13-0"></span>A) Colocación del producto sobre un escritorio

- > Coloca la barra de colaboración sobre tu escritorio.
- > Mantén pulsado el soporte y gira la barra de colaboración para que apunte hacia la posición de los participantes en la reunión.

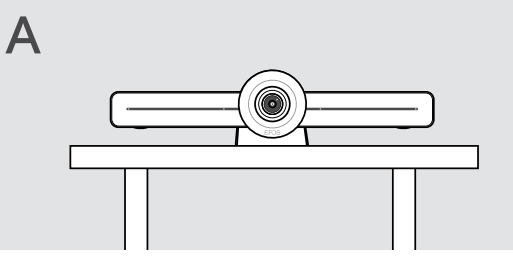

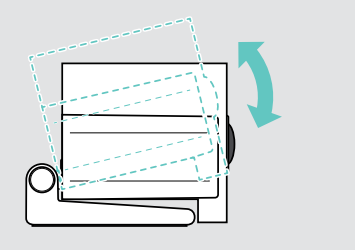

## B) Colocación del producto en una pantalla/monitor

- > Gira el soporte.
- > Coloca el producto en la parte superior de la pantalla/monitor.
- > Sujeta el producto y gira el soporte para que quede fijado de forma segura a tu dispositivo.

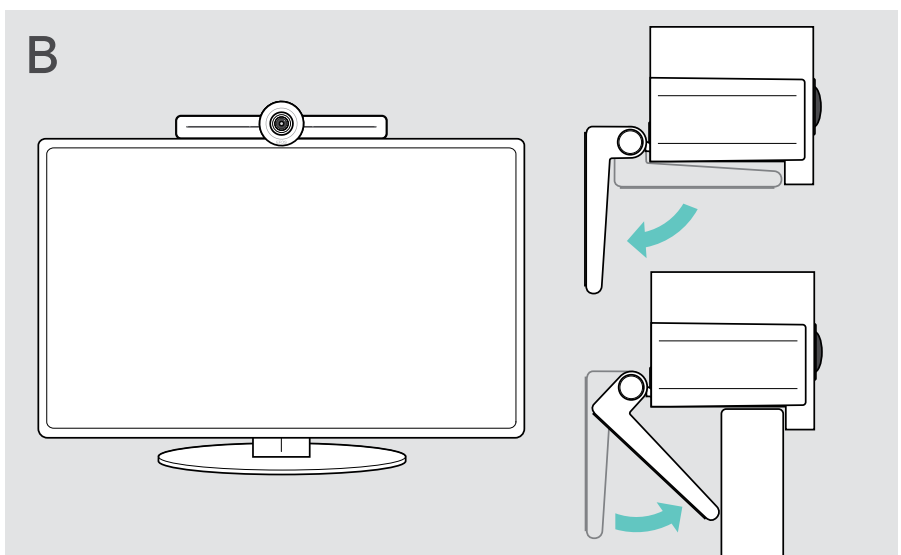

## <span id="page-14-0"></span>C) Montaje del producto en la pared

#### PRECAUCIÓN

#### ¡Peligro de accidentes o daños!

La perforación de cables, por ejemplo, puede provocar accidentes.

> Comprueba si hay cables o tuberías en la pared.

#### Este tipo de pared es solo un ejemplo, otros tipos de pared pueden necesitar un montaje diferente.

- 1 Elige una posición teniendo en cuenta que la cámara debe estar a la altura de los ojos de los participantes en la reunión. Sujeta la placa de montaje contra la pared, equilíbrala y añade dos marcas.
- 2 Taladra dos orificios.
- 3 Inserta los dos tacos.
- 4 Sujeta la placa de montaje contra la pared y fíjala con los tornillos. Empieza por el izquierdo y equilíbralo con el otro tornillo.
- 5 Sujeta la barra de colaboración y conecta los cables que sean necesarios, ya que el espacio es pequeño cuando el dispositivo queda montado > véase la página [15](#page-15-1).
- 6 Coloca la barra de colaboración y aprieta los tornillos.

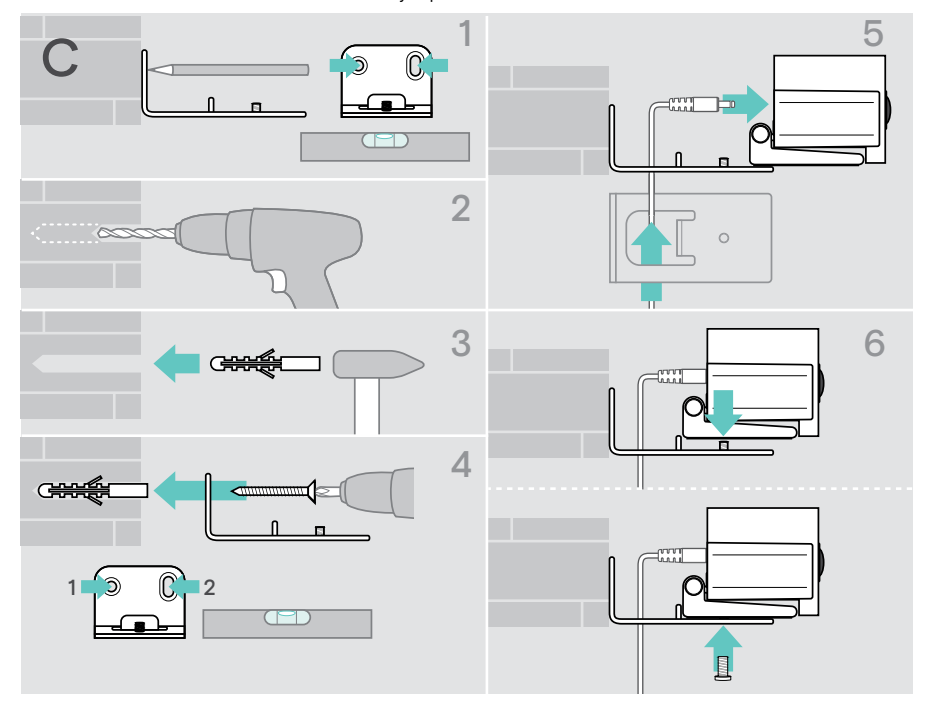

## <span id="page-15-1"></span><span id="page-15-0"></span>Conexión/preparación de dispositivos

## Posibilidades de conexión

La barra de colaboración y su altavoz portátil funcionan como una solución integral. Con ella, solo necesitarás una pantalla/monitor, acceso a Internet y una cuenta de Microsoft Teams.

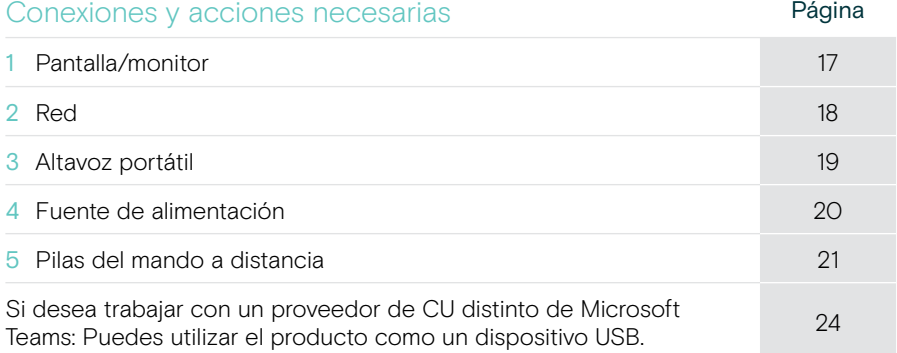

Además de los dispositivos enumerados, puedes conectar una amplia variedad de dispositivos de entrada y salida diferentes a la barra de colaboración mediante los puertos que se muestran a continuación.

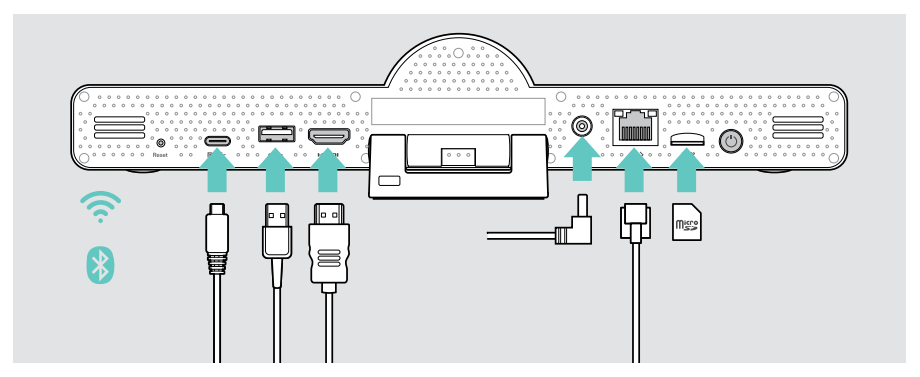

Consulta la guía del usuario de EXPAND SP 30T para obtener información sobre otras posibilidades de conexión.

### Opciones de red **Página** Wi-Fi [18](#page-18-1) omo Ethernet IIIII  $\langle \cdots \rangle$

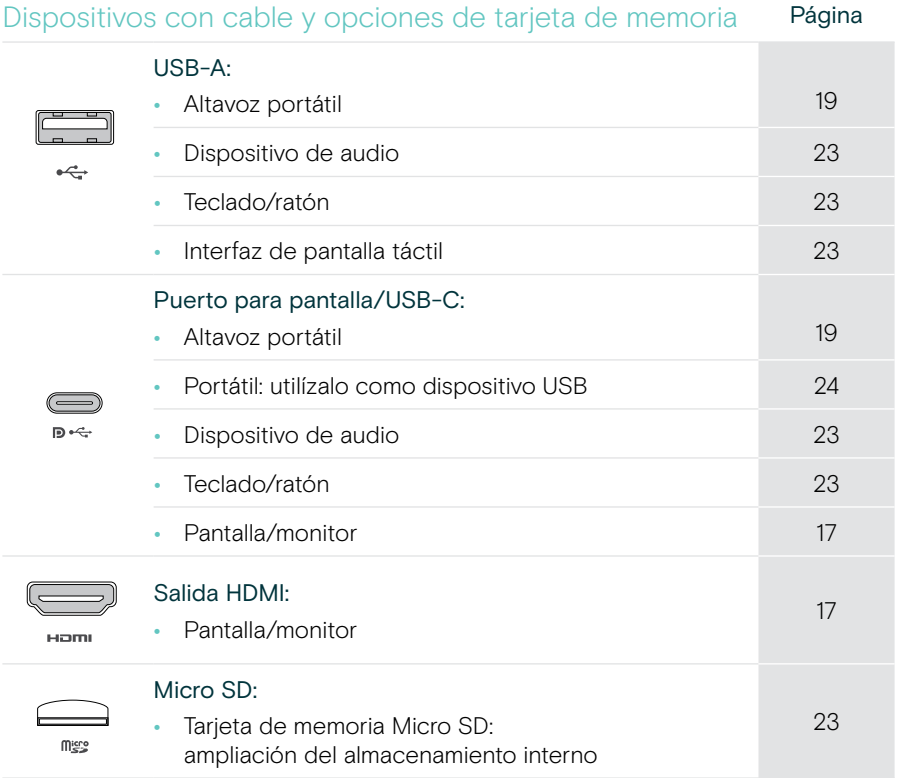

#### Opciones para dispositivos Bluetooth **Página**

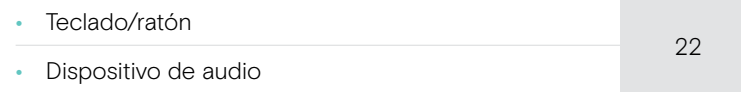

## <span id="page-17-1"></span><span id="page-17-0"></span>1 Conexión de una pantalla

Puedes conectar una o dos pantallas mediante:

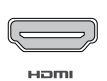

HDMI: principal/monitor principal

> Conecta el cable HDMI incluido a la SALIDA HDMI y a tu pantalla/monitor.

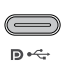

USB-C/puerto de la pantalla: pantalla/monitor secundario

> Conecta un cable USB-C al puerto de la pantalla/USB-C y a tu pantalla/monitor.

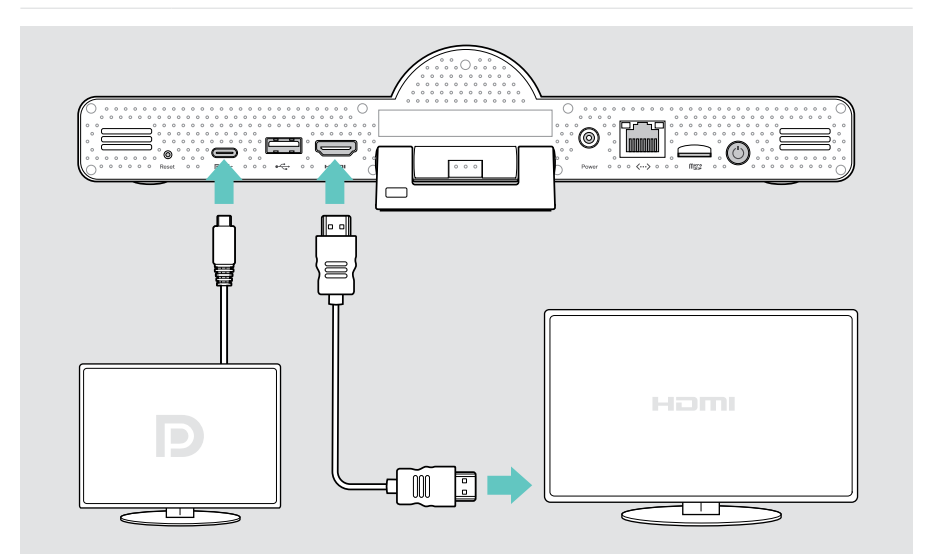

## <span id="page-18-1"></span><span id="page-18-0"></span>2 Conexión a una red

La barra de colaboración requiere acceso a Internet. Puedes conectarla a una red mediante:

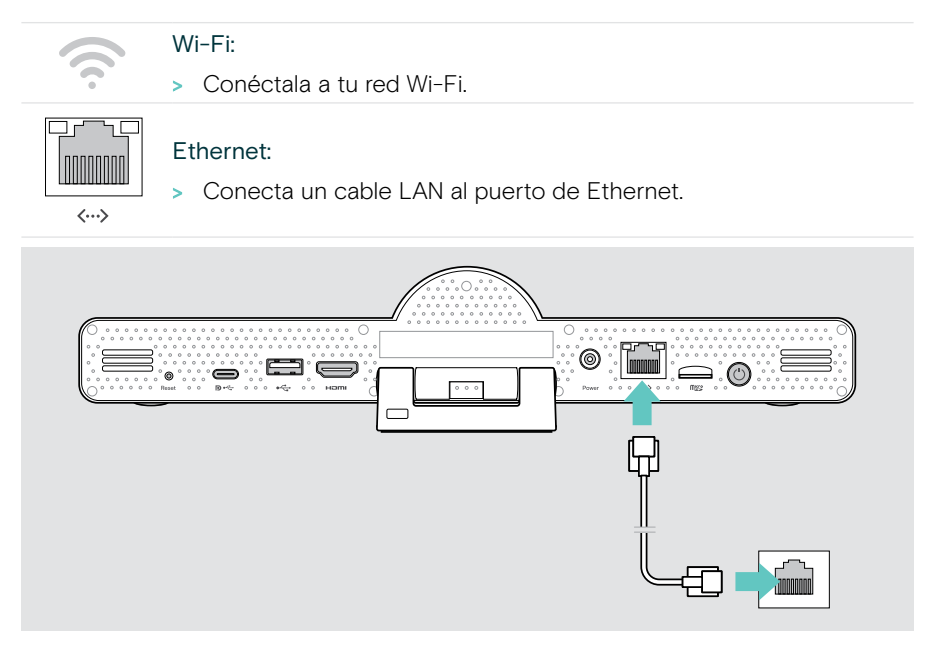

#### Conexión a una red Wi-Fi

Tras activar la barra de colaboración y la pantalla:

> Accede al menú Ajustes > Ajustes del dispositivo > Wi-Fi para configurar tu conexión Wi-Fi (contraseña predeterminada: 0000).

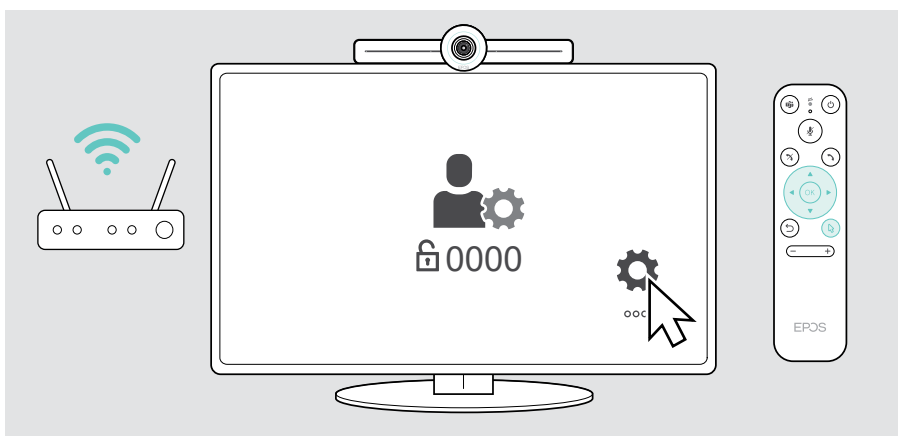

### <span id="page-19-1"></span><span id="page-19-0"></span>3 Conexión del altavoz portátil

Puedes conectar el altavoz portátil mediante un cable USB-A o USB-C.

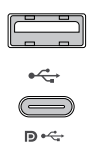

#### USB-A/USB-C:

- > Desconecta el conector USB-C, desenrolla el cable y coloca el altavoz portátil sobre tu escritorio.
- > Conéctalo a un cable USB-C o USB-A a través del adaptador incluido. Si es necesario, utiliza el cable alargador USB.

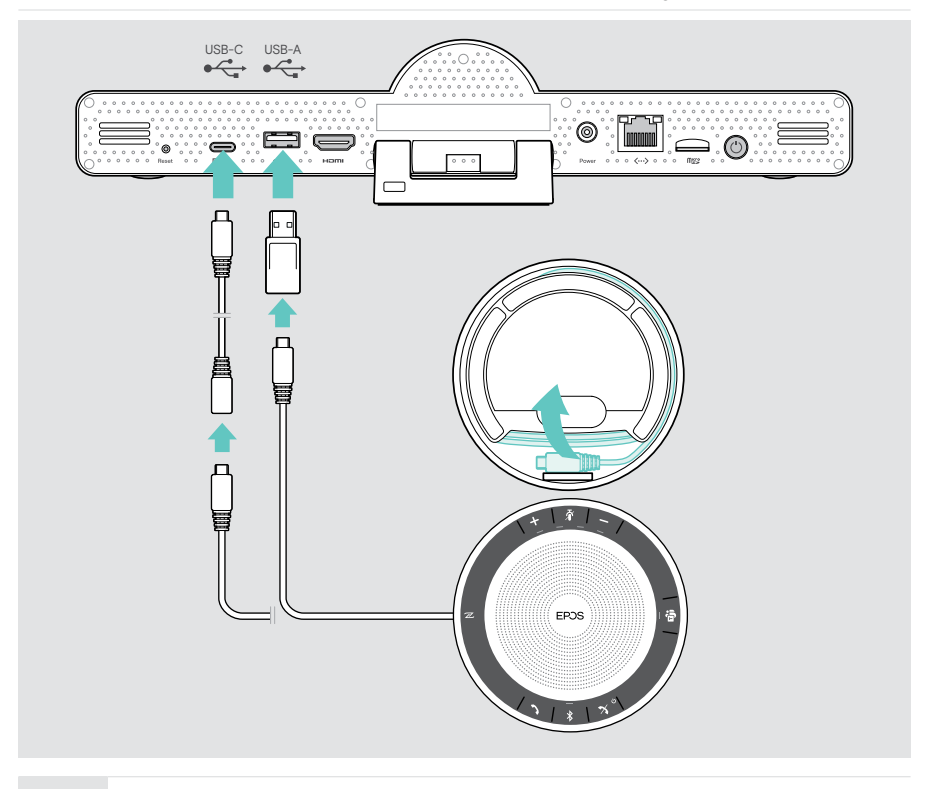

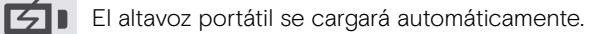

## <span id="page-20-1"></span><span id="page-20-0"></span>4 Conexión a la fuente de alimentación eléctrica

> Selecciona un adaptador específico de la región adecuado (EU, US, AU, UK) y enchúfalo.

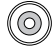

Power

> Conecta la fuente de alimentación a la conexión de suministro eléctrico (Power) y a la toma de corriente.

La barra de colaboración se enciende. El anillo LED se ilumina en menta.

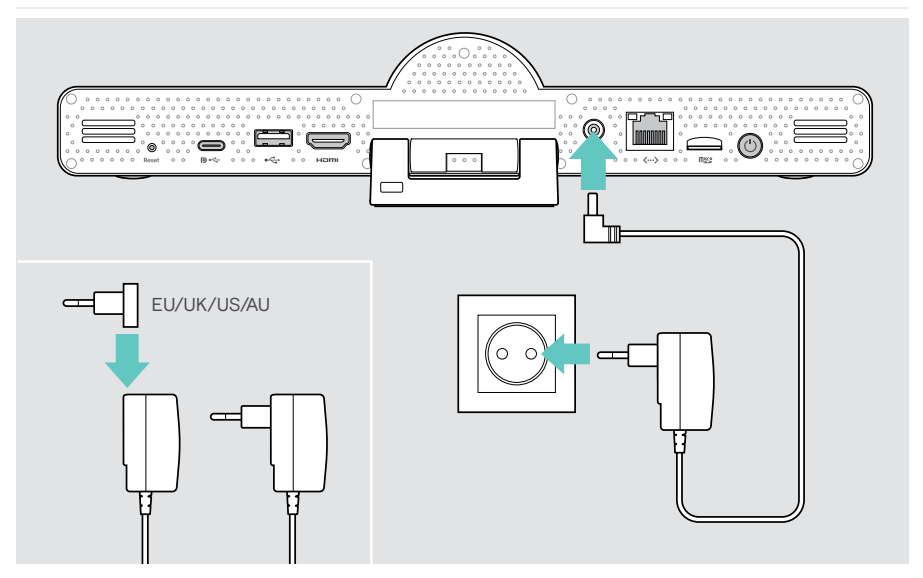

## <span id="page-21-1"></span><span id="page-21-0"></span>5 Inserción de las pilas en el mando a distancia

- > Abre el compartimento de las pilas.
- > Introduce las pilas alcalinas AAA. Ten en cuenta la polaridad y la dirección de los lados marcados con + y –.
- > Cierra el compartimento de las pilas.

T

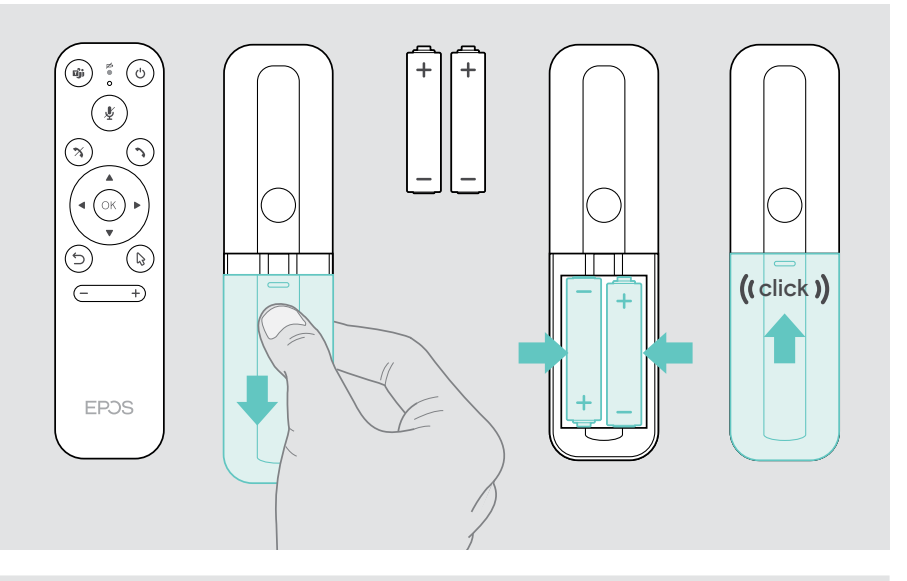

También puedes utilizar un ratón o una pantalla táctil en lugar del mando a distancia.

## <span id="page-22-1"></span><span id="page-22-0"></span>Emparejamiento con dispositivos Bluetooth

La barra de colaboración cumple el estándar Bluetooth 5.0. Es compatible con los siguientes perfiles Bluetooth: A2DP, HSP y AVRCP.

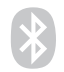

- Teclado/ratón
- Dispositivo de audio
- > Accede al menú Ajustes > Ajustes del dispositivo > Ajustes del usuario > Bluetooth para conectar tu dispositivo Bluetooth.

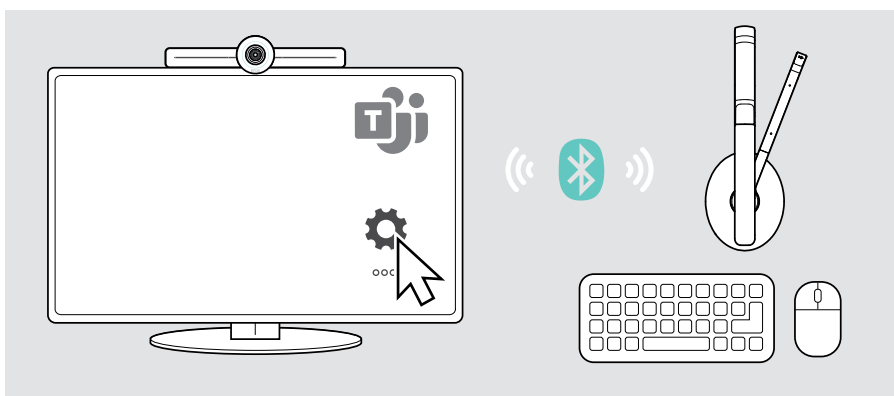

### <span id="page-23-1"></span><span id="page-23-0"></span>Conexión de otros accesorios

Puedes conectar otros accesorios, p. ej., para la navegación.

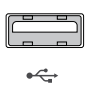

 $\mathbf{D} \leftarrow$ 

#### USB-A/USB-C:

> Conecta tu dispositivo USB con un cable (dispositivo de audio, teclado, ratón, interfaz de pantalla táctil).

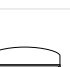

micro

#### Micro SD<sup>.</sup>

> Inserta una tarjeta Micro SD para la ampliación del almacenamiento interno.

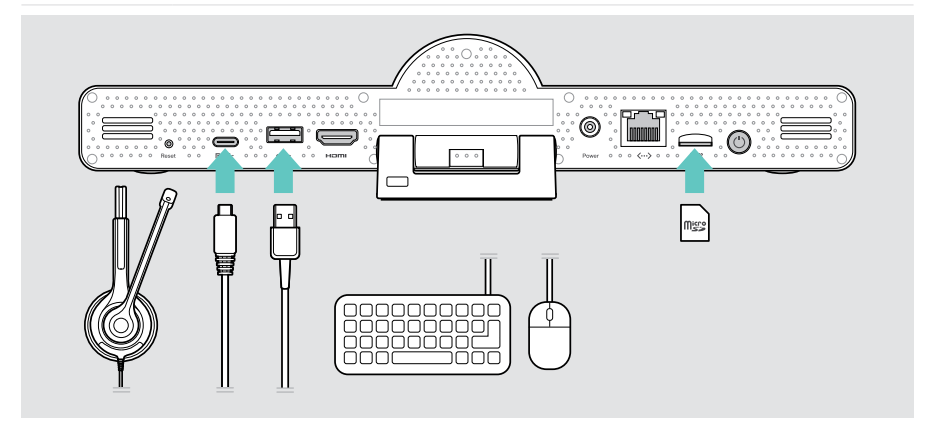

## <span id="page-24-1"></span><span id="page-24-0"></span>Uso de EXPAND Vision 3T en modo USB (BYOD)

Si desea trabajar con un proveedor de CU distinto de Microsoft Teams:

- > Utiliza tu portátil y el EXPAND Vision 3T como dispositivo USB para las reuniones.
- > Gestiona la reunión con tu portátil en lugar de con EXPAND Control o el mando a distancia.

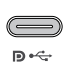

#### USB-C:

- > Conecta un cable USB del portátil a la toma USB-C de la EXPAND Vision 3T.
- > Conecta un cable HDMI del portátil a la pantalla.

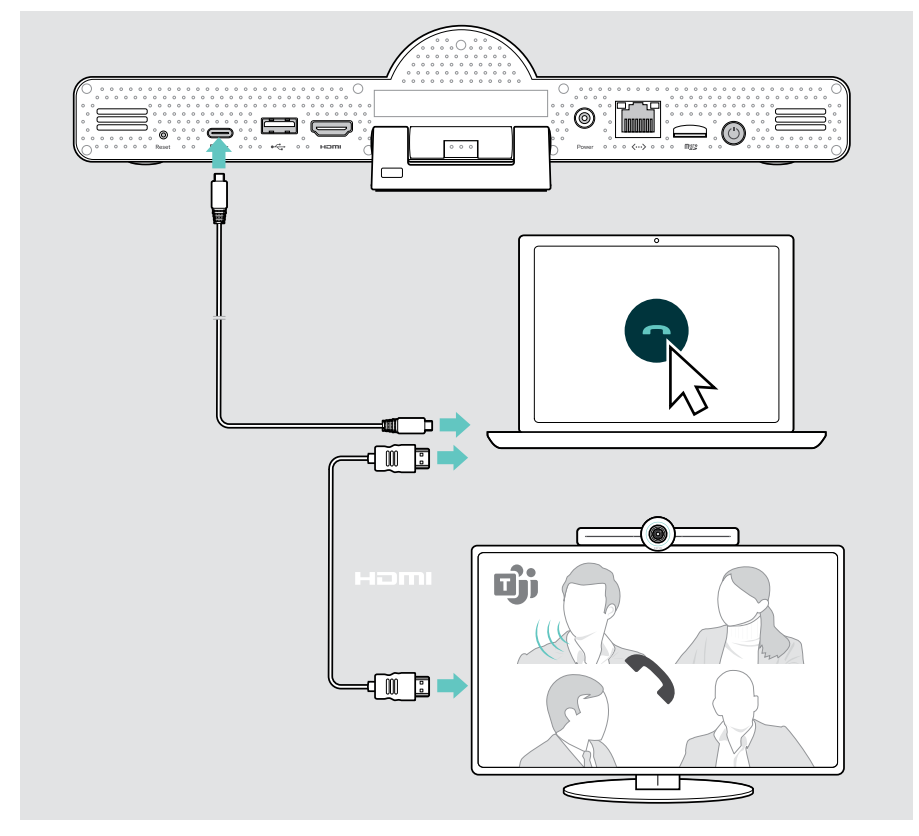

## <span id="page-25-0"></span>Colocación de los dispositivos

Puedes utilizar el altavoz portátil en salas de reuniones con hasta 8 participantes.

- > Coloca el altavoz portátil lo más centrado posible.
- > Coloca la barra de colaboración de modo que grabe a los participantes en la reunión.

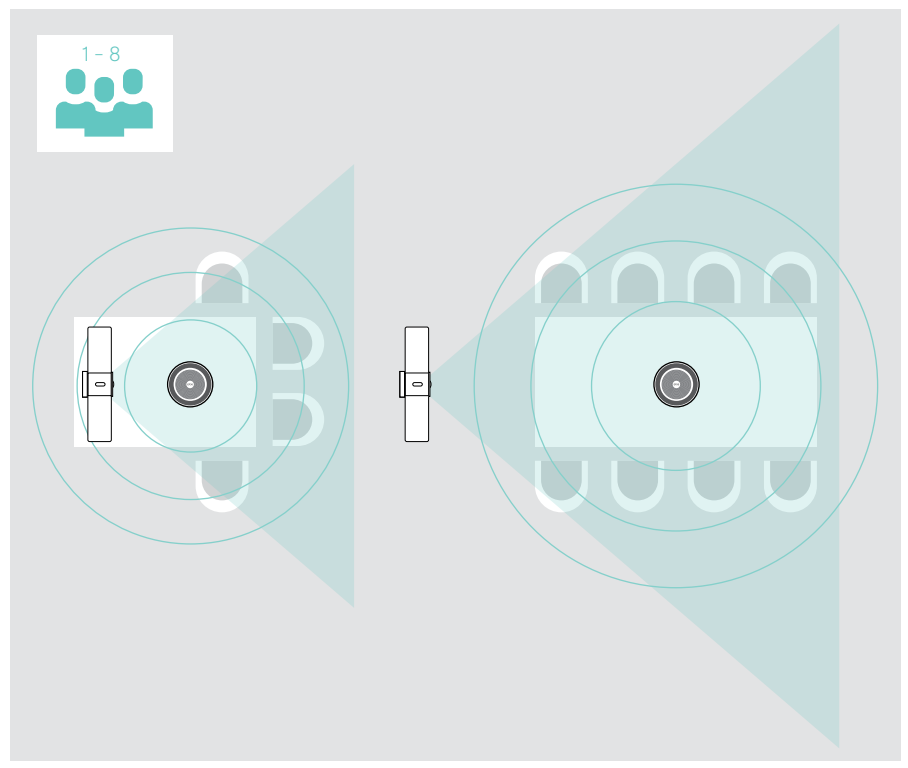

## <span id="page-26-0"></span>Aspectos básicos del uso habitual

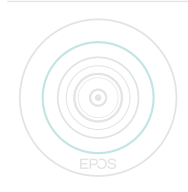

La barra de colaboración se activa automáticamente en cuanto se conecta a la alimentación eléctrica. El indicador LED se ilumina en menta. Si se enciende en rojo, quiere que el dispositivo está en modo de espera (véase la página [26](#page-26-1)). El altavoz portátil conectado también se enciende y el LED se ilumina en blanco.

## <span id="page-26-1"></span>Ajuste de la cámara

#### Uso de la función de encuadre inteligente

La barra de colaboración está equipada con una función de encuadre inteligente, hecha posible gracias a la tecnología EPOS AITM. Esta función enmarca automáticamente la imagen y ajusta el zoom digital para capturar eficazmente a los participantes en la reunión.

> Accede al menú Ajustes > Ajustes del dispositivo > Otros ajustes > Controles de cámara para activarla.

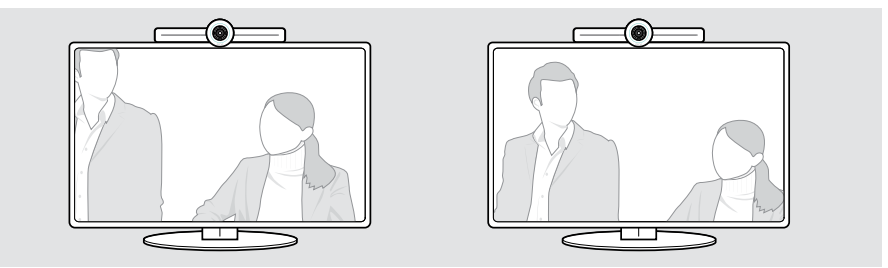

#### Uso de la función paneo/inclinación/zoom (PTZ) de la cámara

Puedes ajustar la posición de la cámara y el nivel de zoom digital para grabar de forma óptima el espacio de reunión.

> Accede al menú Ajustes > Ajustes del dispositivo > Otros ajustes > Controles de cámara para ajustarla.

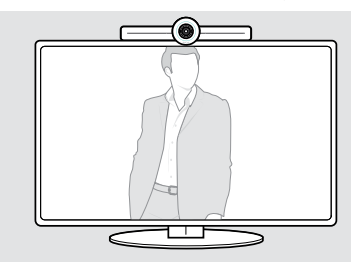

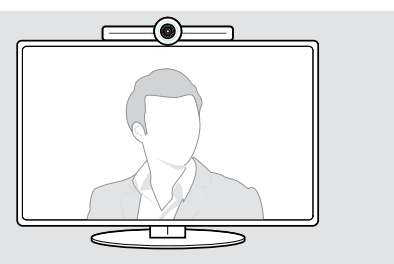

### <span id="page-27-1"></span><span id="page-27-0"></span>Cambiar el volumen

#### PRECAUCIÓN

#### ¡Riesgo de lesiones auditivas!

Escuchar sonidos a niveles altos de volumen durante largos períodos de tiempo puede provocar trastornos auditivos permanentes.

> No se exponga continuamente a niveles altos de volumen.

Puedes ajustar el volumen de una reunión mediante:

- 1 el mando a distancia.
- 2 el altavoz portátil o
- 3 los menús en pantalla de Microsoft Teams

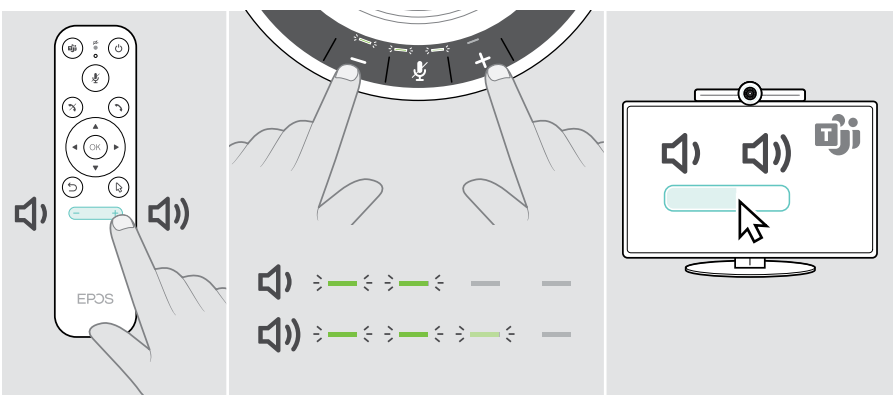

## <span id="page-28-1"></span><span id="page-28-0"></span>Desactivar/activar el sonido del micrófono

Puedes desactivar o activar el micrófono en una reunión mediante:

- 1 el mando a distancia,
- 2 el altavoz portátil o
- 3 los menús en pantalla de Microsoft Teams

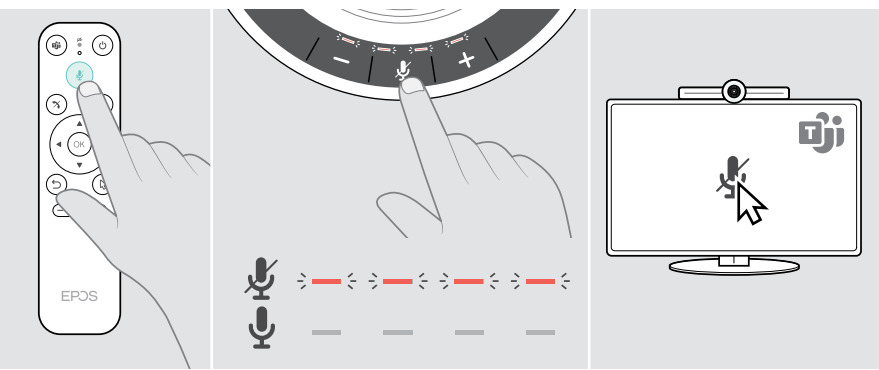

## Acceder a reuniones/llamadas

Puedes unirte y controlar reuniones y llamadas mediante Microsoft Teams, el mando a distancia y el altavoz portátil (consulta la guía del usuario de EXPAND SP 30T).

> Únete a tu reunión o inicia una llamada a través de los menús en pantalla de Microsoft Teams.

El LED del altavoz portátil se ilumina en verde.

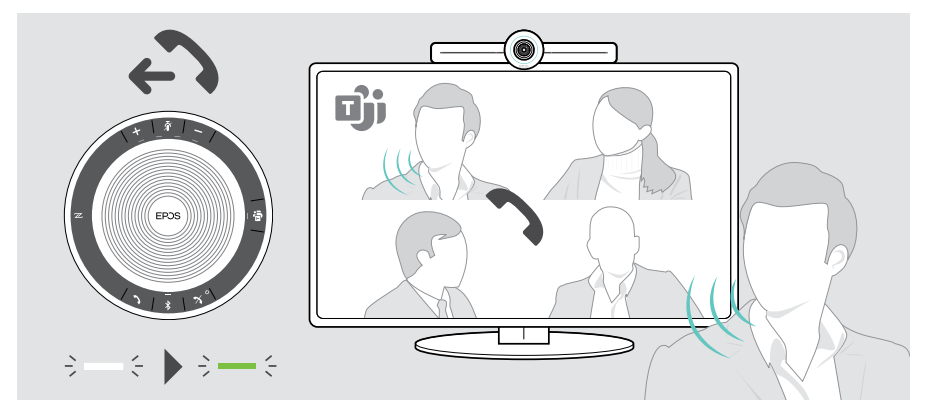

## <span id="page-29-0"></span>Información útil

## Duplicar la pantalla

Puedes utilizar Miracast para mostrar el contenido en la pantalla conectada, por ejemplo, utilizando la función «Proyector» en Windows.

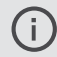

Esta función es para compartir contenido local, no para compartir contenido en reuniones de Microsoft Teams.

Es posible cambiar el nombre de la grabación de pantalla en vídeo en el dispositivo mediante el menú de configuración.

## Uso de un candado Kensington® opcional

Puedes asegurar tu barra de colaboración (p. ej. a una mesa de una sala de reuniones) con un candado Kensington opcional.

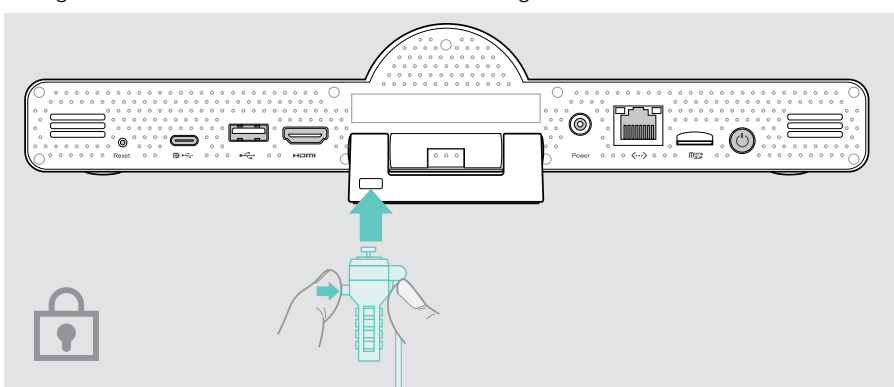

> Sigue las instrucciones de tu candado Kensington.

## <span id="page-30-1"></span><span id="page-30-0"></span>Modo de espera y reactivación

La barra de colaboración pasa al modo de espera si:

- has activado el temporizador de retroiluminación en los ajustes (consulta la págin[a32](#page-32-1)) o
- has pulsado el botón de encendido en el mando a distancia o en la parte posterior de la barra de colaboración. El anillo LED se ilumina en rojo tenue. El altavoz portátil también pasa al modo de espera (LED de actividad atenuado, el resto de LED están apagados).

 $\odot$ 

Para activar la barra de colaboración y el altavoz portátil:

> Pulsa cualquier botón del mando a distancia o el botón de encendido de la barra de colaboración. El anillo LED se ilumina en menta.

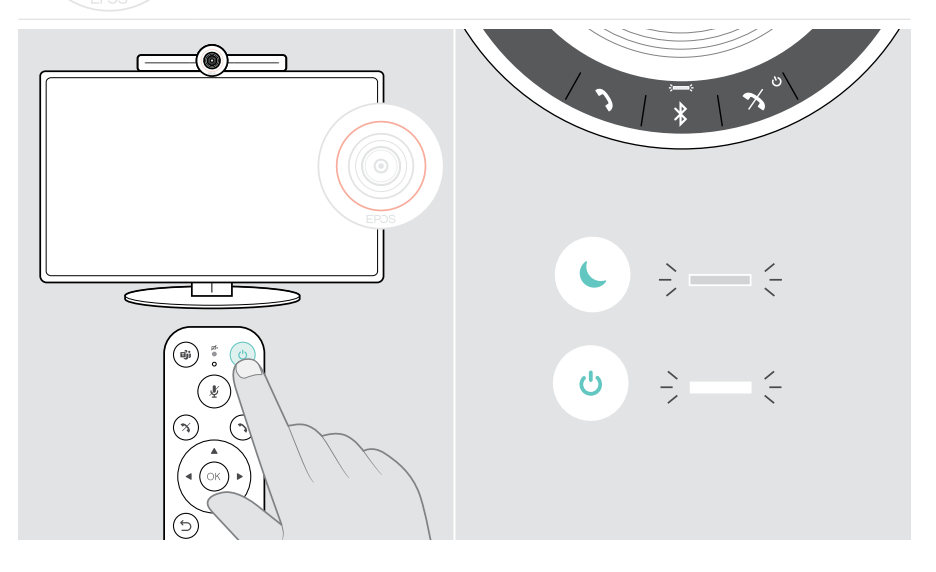

## <span id="page-31-1"></span><span id="page-31-0"></span>Uso de los botones de privacidad

Para mayor privacidad, la barra de colaboración está equipada con interruptores cableados para desactivar la cámara y/o los micrófonos.

> Pulsa el botón de la barra de colaboración para activar/desactivar la cámara o los micrófonos.

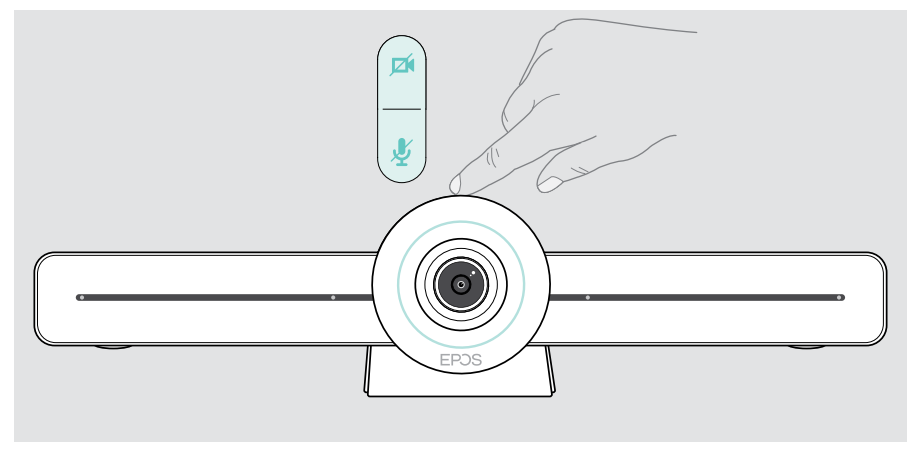

Cámara desactivada: Modo de privacidad

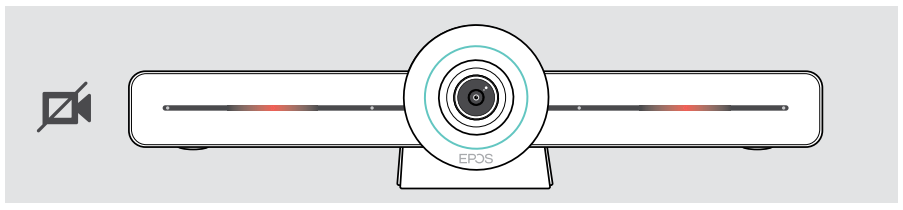

Micrófonos desactivados: Modo de privacidad

Ŧ

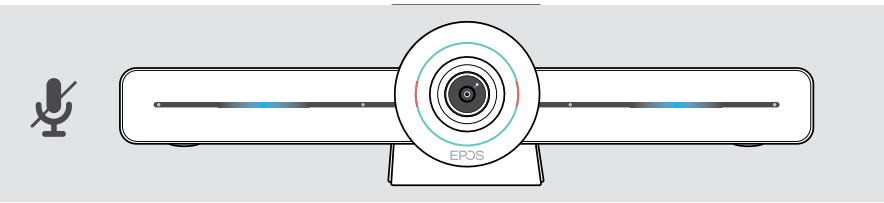

Si el modo de privacidad está activado, la única forma de habilitarlo es mediante los interruptores de privacidad.

Los interruptores están diseñados para aportar un nivel de privacidad adicional y no deben utilizarse durante las reuniones de Microsoft Teams.

## <span id="page-32-1"></span><span id="page-32-0"></span>Cambio de los ajustes para VISION 3T

El menú de ajustes en pantalla se utiliza para ajustar, configurar y personalizar el dispositivo, por ejemplo:

- Conexiones de dispositivos de red e inalámbricos
- Controles de la cámara
- Ajustes de la pantalla
- Idioma

La configuración del administrador está protegida por contraseña. Ŧ Contraseña predeterminada: 0000. $\circledcirc$  $\textcircled{\scriptsize{6}}\ \textcircled{\scriptsize{7}}\ \textcircled{\scriptsize{6}}$ ⊙ ଟ

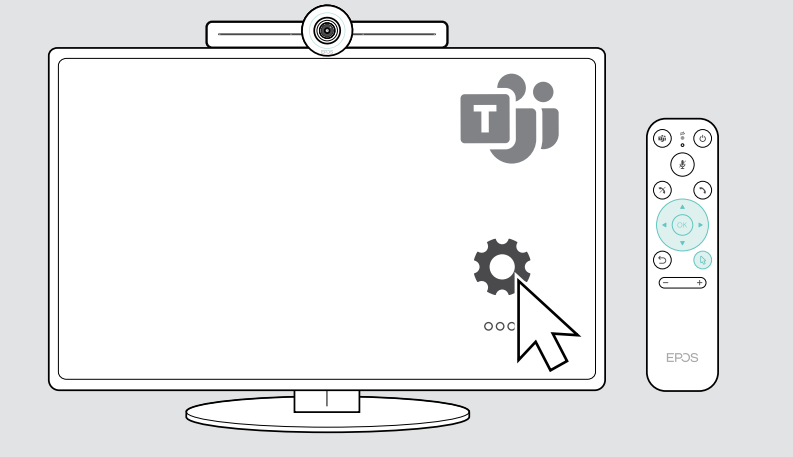

## <span id="page-33-0"></span>Mantenimiento y productos de actualización

### Limpieza de los productos

#### PRECAUCIÓN

#### ¡Los líquidos pueden dañar los componentes electrónicos del producto!

Si penetra líquido en la carcasa del dispositivo, podría producirse un cortocircuito que dañe los componentes electrónicos.

- > Mantén el producto alejado de los líquidos.
- > No utilices agentes de limpieza o disolventes.
- > Limpia el producto solamente con un paño seco.

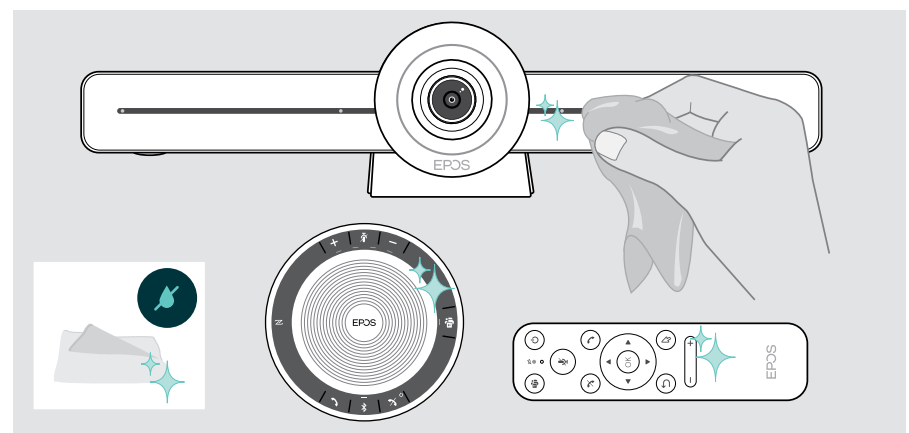

### Almacenar y transportar el altavoz portátil

Guarda el altavoz portátil en un lugar limpio y seco. Cuando no lo esté utilizando, guarde el producto en la bolsa de transporte. Esto ayudará a evitar arañazos y a mantener el producto en buenas condiciones.

> Enrolla el cable USB y coloca el altavoz portátil en la bolsa de transporte.

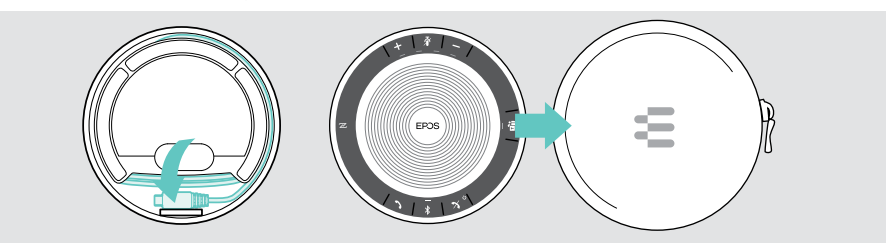

## <span id="page-34-0"></span>Actualización del firmware

Las actualizaciones para EXPAND VISION 3T estarán disponibles a través del centro de administración de Microsoft Teams y se descargarán e instalarán automáticamente, una vez habilitadas por el administrador de TI.

Puedes actualizar el firmware de tu altavoz portátil usando el software gratuito EPOS Connect (consulta la guía del usuario de EXPAND SP 30T).

## Sustitución/extracción de las pilas

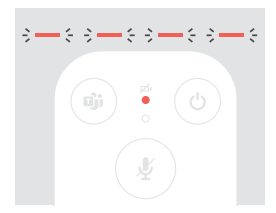

- Si las pilas del mando a distancia están casi agotadas, el LED del mando a distancia parpadeará en rojo.
- > Cambia o retira las pilas alcalinas AAA del mando a distancia como se muestra en la página [21](#page-21-1).

Solamente un centro de servicio EPOS autorizado puede llevar a cabo la extracción o sustitución de la batería recargable del altavoz portátil.

> Póngase en contacto con su centro de servicio EPOS si necesita sustituir la batería recargable. Visita eposaudio.com para encontrar un colaborador técnico EPOS en tu país.

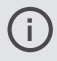

Si no utiliza el altavoz portátil durante periodos prolongados de tiempo, se recomienda cargarlo cada 3 meses.

## <span id="page-35-0"></span>Si surge algún problema...

Si surge algún problema que no se describa aquí o si no consigues resolver el problema con las soluciones propuestas, ponte en contacto con el distribuidor EPOS de tu zona para obtener ayuda. Para encontrar un distribuidor EPOS en su país, visite eposaudio.com.

## Soluciones con barras de colaboración

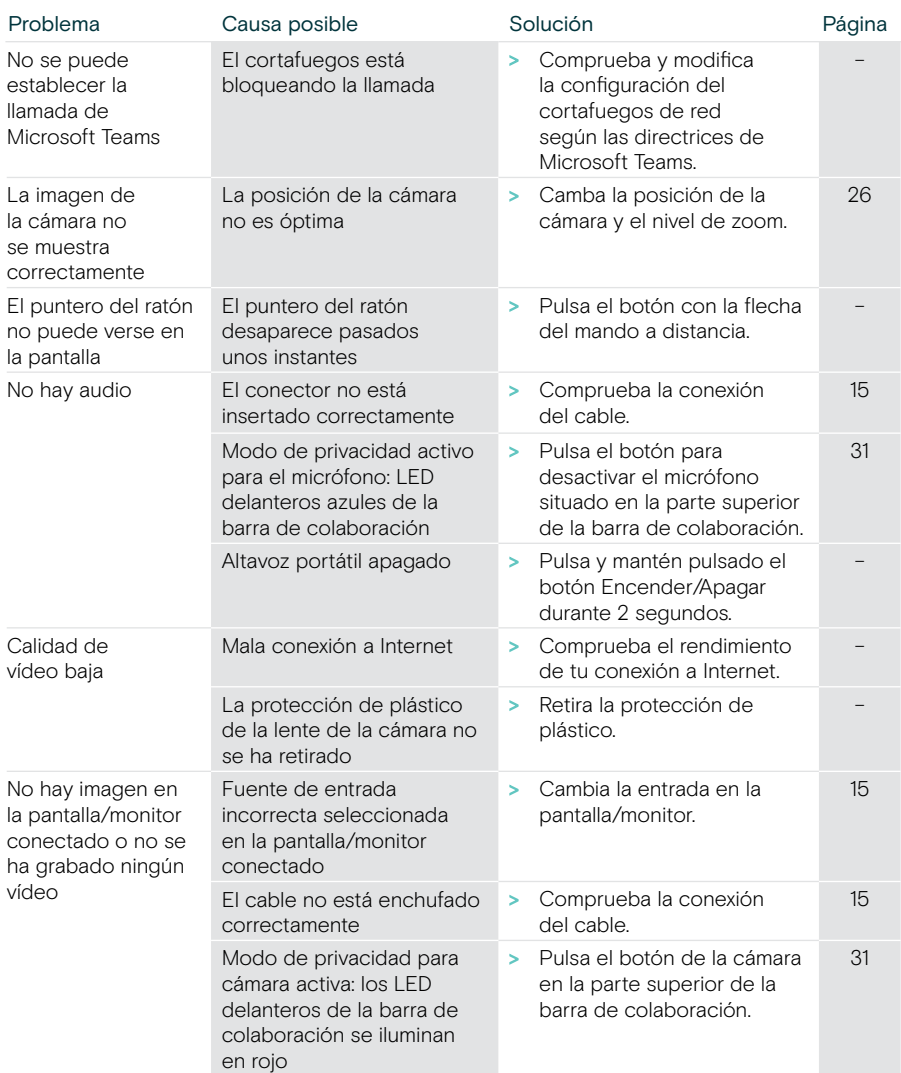

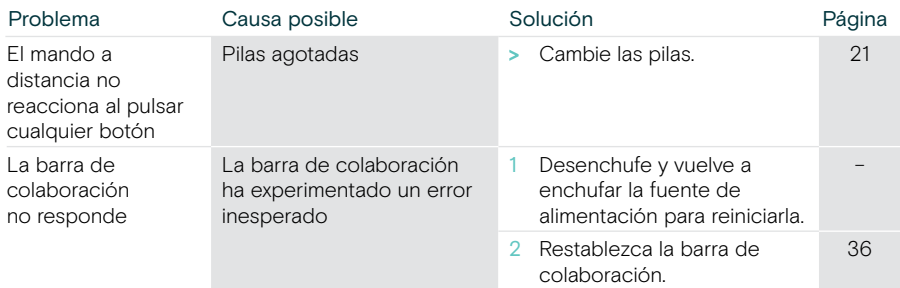

#### <span id="page-36-0"></span>Restauración de la configuración predeterminada de fábrica (restablecimiento de hardware)

- > Desenchufe la fuente de alimentación de la toma de suministro eléctrico Power.
- > Mantenga pulsado el botón de restablecimiento usando, por ejemplo, un sujetapapeles enderezado.
- > Vuelva a conectar la fuente de alimentación.
- > Siga pulsando el botón de restablecimiento durante 10 segundos.
- > Suelte el botón de restablecimiento.

Ť.

Se restaurará la configuración predeterminada de fábrica de la barra de colaboración. El indicador LED se iluminará y aparecerá el asistente de configuración en la pantalla.

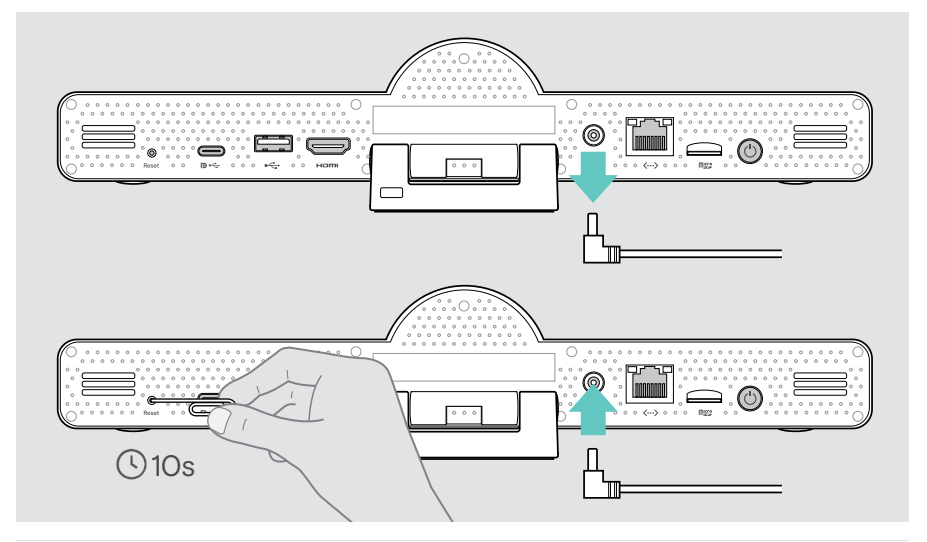

Si suelta el botón de restablecimiento antes de 10 segundos, aparecerá el menú para desarrolladores en la pantalla. Repita los pasos anteriores para restablecer el dispositivo.

## <span id="page-37-0"></span>Soluciones con el altavoz portátil

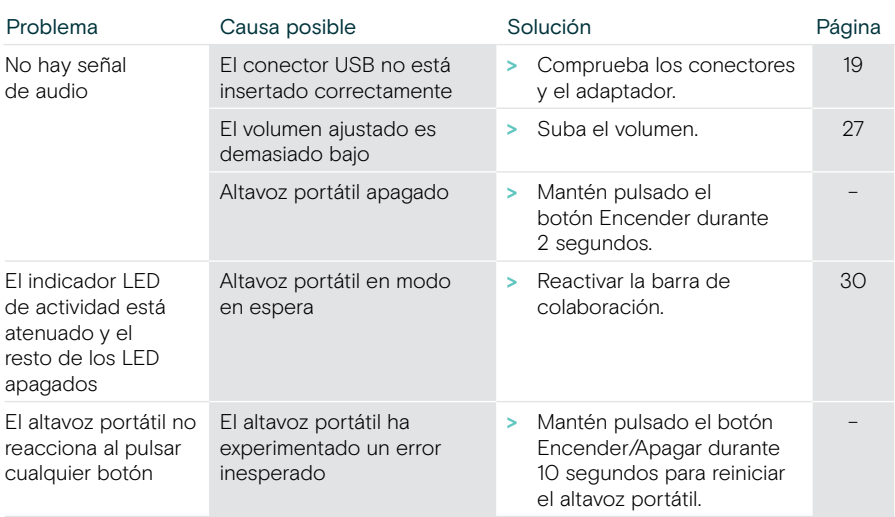

Consulta la guía del usuario de EXPAND SP 30T en la página del producto en eposaudio.com.

## <span id="page-38-0"></span>Emparejamiento de un nuevo mando a distancia

El mando a distancia incluido ya está emparejado con la barra de colaboración. Si has sustituido el mando a distancia, deberás emparejarlo.

- > Conecta un ratón (véase la página [23](#page-23-1)) o utiliza la pantalla táctil para la navegación.
- > Accede al menú Ajustes > Ajustes del dispositivo > Otros ajustes > Desemparejar mando a distancia.
- > Desenchufa y vuelve a enchufar la fuente de alimentación para reiniciar la barra de colaboración.
- > Mantén pulsados simultáneamente los botones BACK y OK del nuevo mando a distancia hasta que el LED de emparejamiento del mando a distancia parpadee de forma continua en rojo.

En cuanto se reinicie la barra de colaboración, el mando a distancia se emparejará automáticamente y el LED del mando a distancia se apagará.

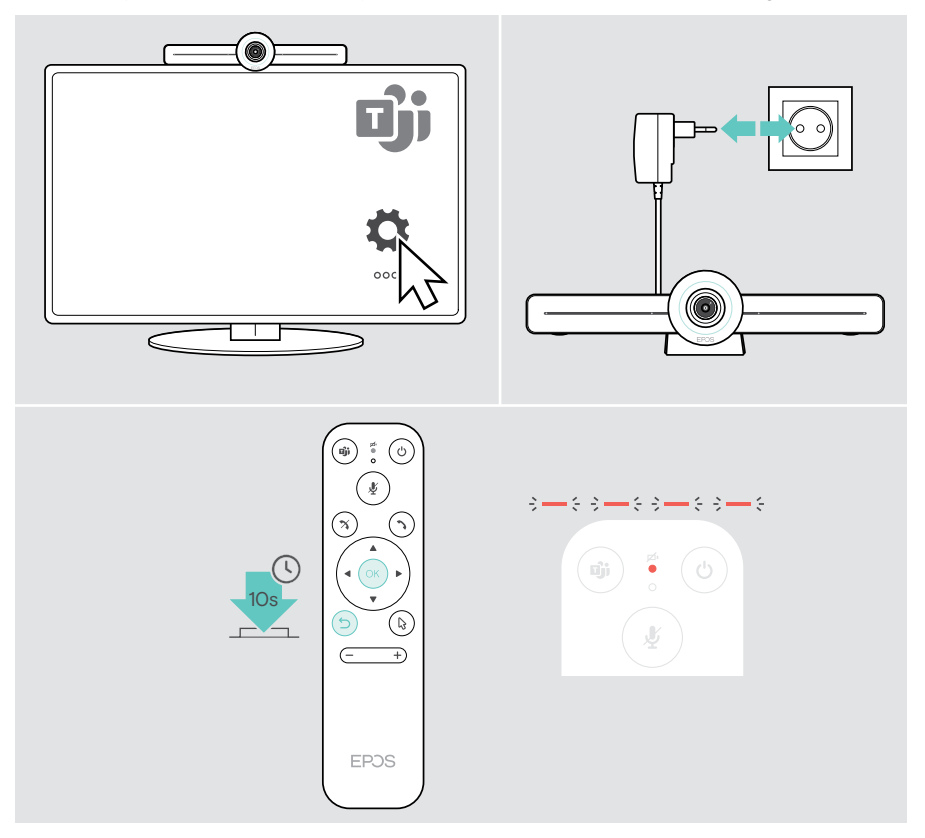

# EP<sub>JS</sub>

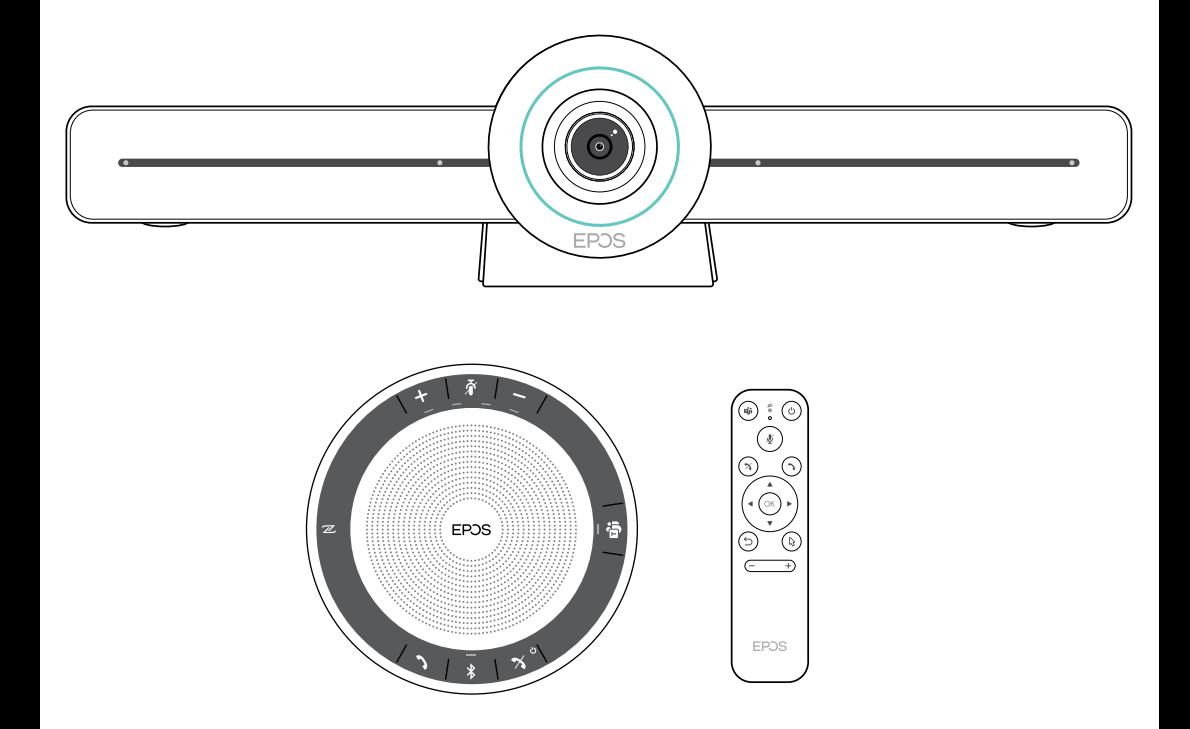

## DSEA A/S

Kongebakken 9, DK-2765 Smørum, Denmark eposaudio.com

Publ. 02/23, A04